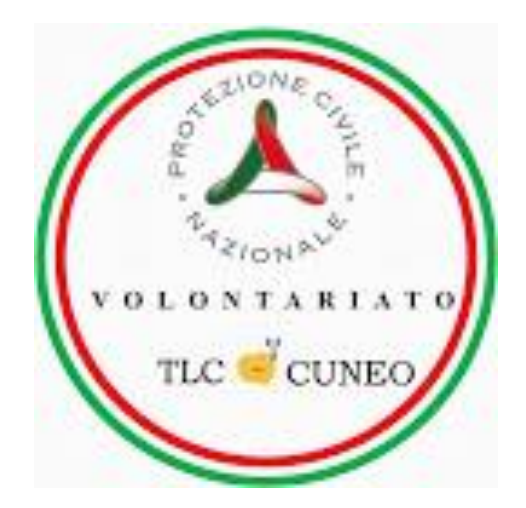

## CORSO UTILIZZO DEL G.P.S.

*A cura della TLC Cuneo*

# IL G.P.S. …

- Che cosa è ?
- A cosa serve?
- Campi d'utilizzo ?
- In cosa ci può essere d'aiuto ?

• Che cosa è ?

Acronimo di Global Positioning Sistem. Nella sostanza dei fatti, esiste una rete di satelliti che trasmettono continuamente un segnale. *Lo strumento chiamato GPS riceve il segnale trasmesso, ed acquisito un numero necessario di satelliti, traduce le informazioni in una posizione ben precisa localizzabile su cartografia.*

• A cosa serve ?

Permette di localizzarci sulla Terra indipendentemente dal luogo in cui ci troviamo (terra, mare, sentiero, città, strada,…)

• Campi d'utilizzo ?

L'utilizzo più diffuso è per la navigazione stradale. Le applicazioni possibili risultano essere innumerevoli (soccorso, ludico, sportivo, militare, professionale,…)

• In cosa ci può essere d'aiuto ?

A seconda del tipo di impiego, può essere d'aiuto per localizzarci, muoverci da un punto «A» ad un punto «B», ma non solo…

…aiutarci psicologicamente quando ci muoviamo in una zona a noi estranea.

### COME LO POSSIAMO USARE NOI ?

- Attività di ricerca
- Attività geo localizzazione dei punti d'intervento
- Comunicare la nostra esatta posizione alla Sala operativa in situazioni di emergenza e/o di rischio.

### G.P.S. Garmin etrex touch 35

Il dispositivo è alimentato attraverso due batterie stilo (AA), sostituibili in qualsiasi momento, continuando a mantenere la traccia/percorso. Indicativamente la durata delle batteria, in condizioni medie, è di circa 6 ore.

Possiede un'antenna integrata al suo interno che consente la ricezione dei satelliti G.P.S. (americano) Glonass (russo). La ricezione ottimale la si ottiene in campo aperto.

Il dispositivo ha uno schermo touch screen che ne determina un utilizzo intuitivo (come il vostro smart phone) rispetto ad altri dispositivi.

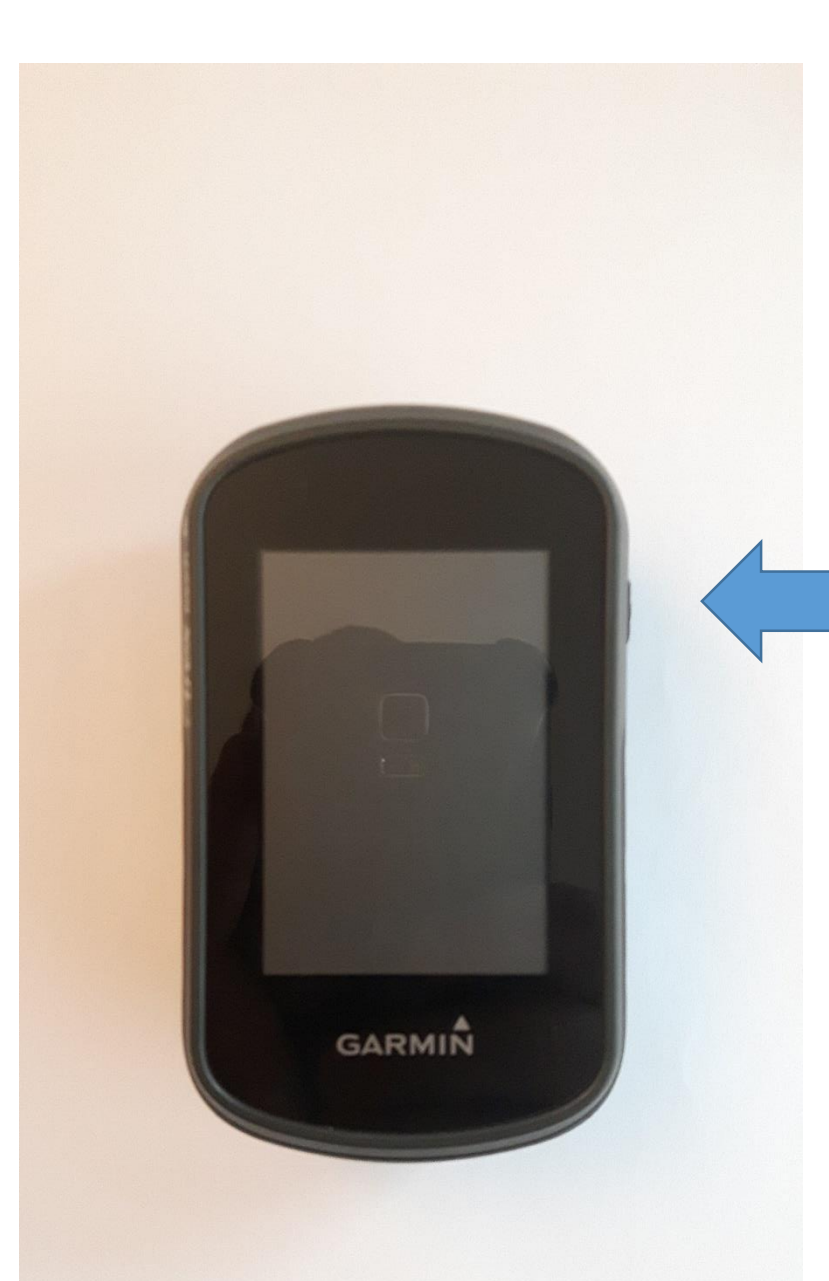

### ACCENSIONE DEL DISPOSITIVO

Premere il tasto collocato in alto, sul fianco destro.

#### **Tenere premuto 2 sec. e comparirà il logo Garmin**

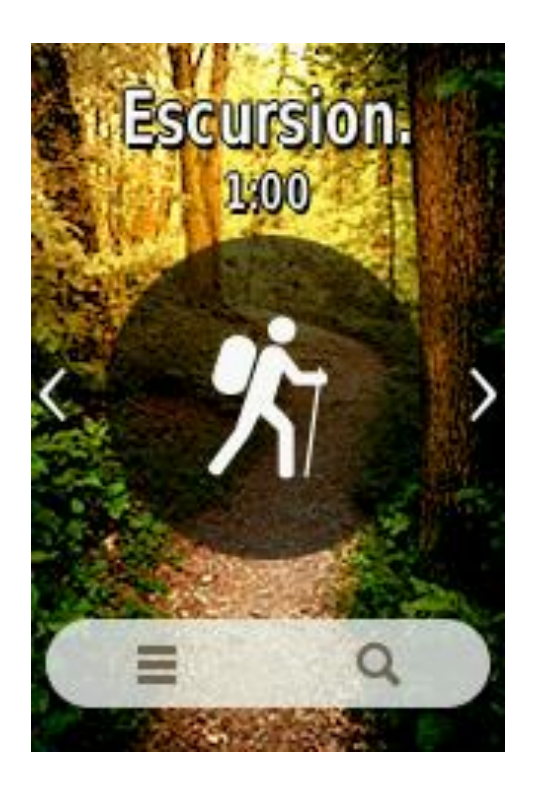

Il profilo che meglio si avvicina al nostro utilizzo è quello denominato *ESCURSIONISMO*.

Lo selezioniamo. Se ne compare uno diverso, basta cliccare le frecce a SX o DX dell'icona fino ad arrivare a quella di interesse.

### INFORMAZIONI SULLO SCHERMO TOUCH

- All'accensione (dopo il logo garmin) visualizza un profilo: selezioniamo *ESCURSIONISMO*
- A questo punto visualizziamo una mappa, un triangolo blu (nostra posizione – se associato ad un punto interrogativo significa che la posizione non è stata ancora acquisita)
- In alto a destra lo zoom (simobolo + e -)
- In alto a sinistra l'icona che consente lo scorrimento manuale della mappa.
- Nella parte inferiore dello schermo, c'è un menù a tendina (analizzeremo nelle prossime slide)

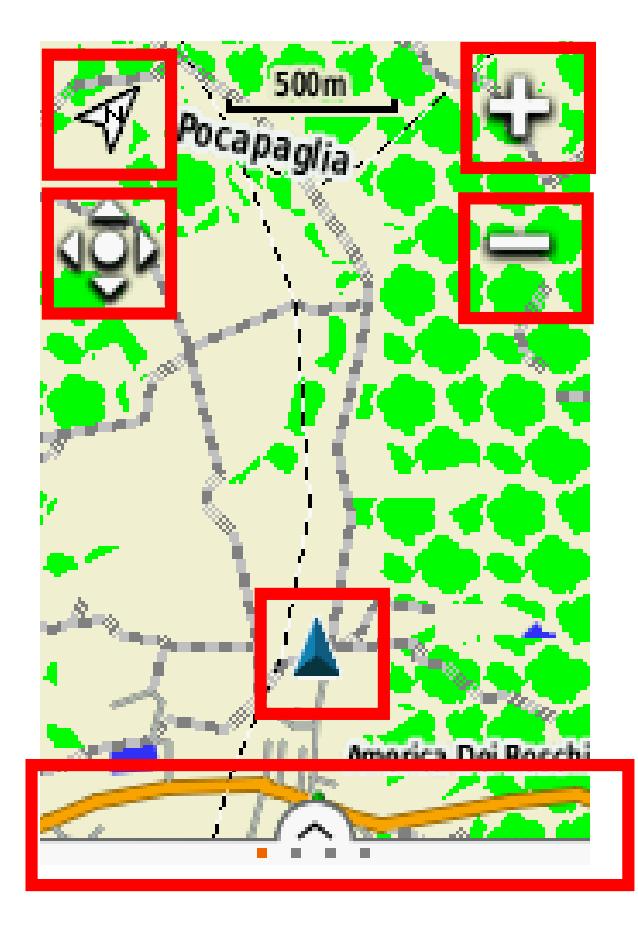

### MENU' A TENDINA

Visualizza il segnale g.p.s. La durata della registrazione della traccia La durata della batteria Il tasto «HOME» Avvio e arresto del percorso Menù opzioni

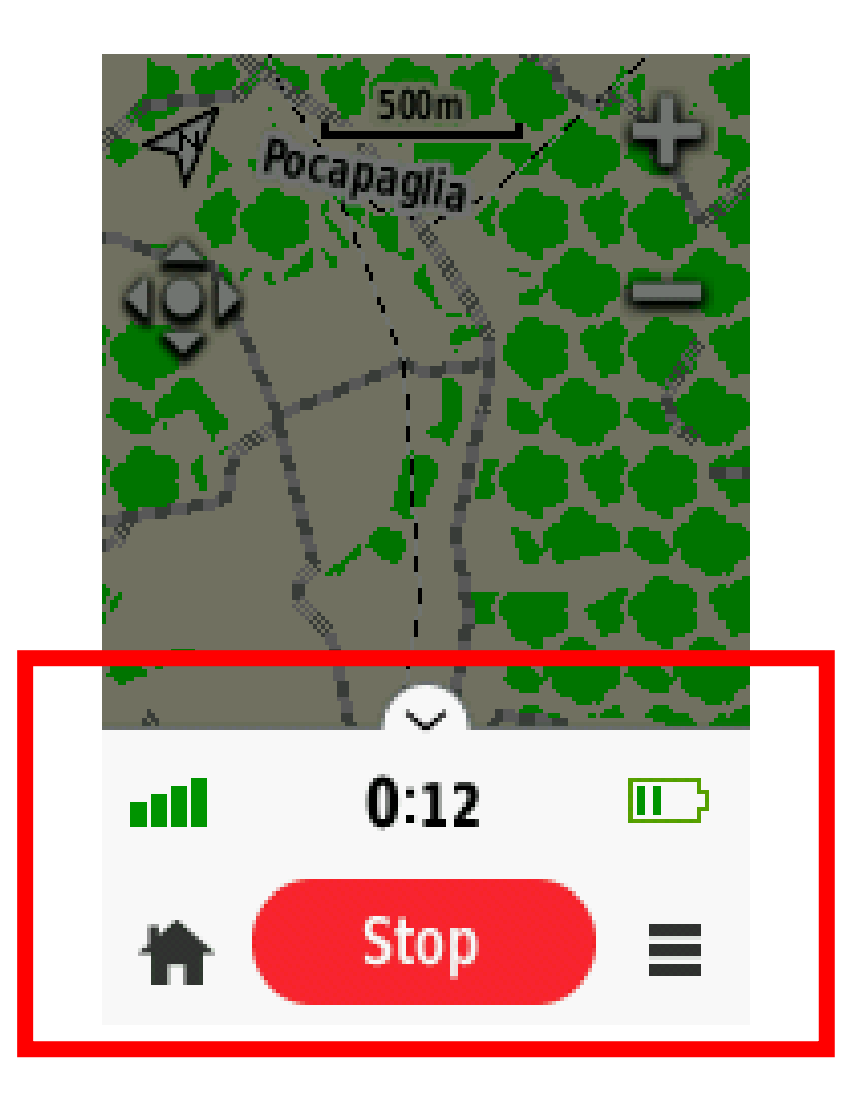

### IMPARIAMO AD USARE IL GPS PER I NOSTRI SCOPI

- Leggere le coordinate del punto attuale
- Inserire una coordinata di riferimento
- Salvataggio di una posizione su g.p.s.

### LEGGERE LE COORDINATE DEL PUNTO ATTUALE

Per individuare le coordinate del nostro punto attuale, ci sono due modi:

• Modalità manuale: *ricerca delle coordinate da parte del volontario*

• *Modalità automatica: il gps fornisce già da se le coordinate del punto in cui il volontario si trova*

### LEGGERE LE COORDINATE DEL PUNTO ATTUALE

Il primo metodo è quello che veniva insegnato nei precedenti corsi ma, la procedura è troppo articolata e dunque, un volontario che non usa il gps tutti i giorni potrebbe non ricordarsi come fare nel momento del bisogno…

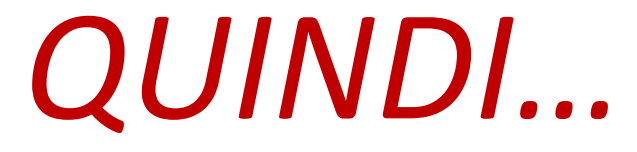

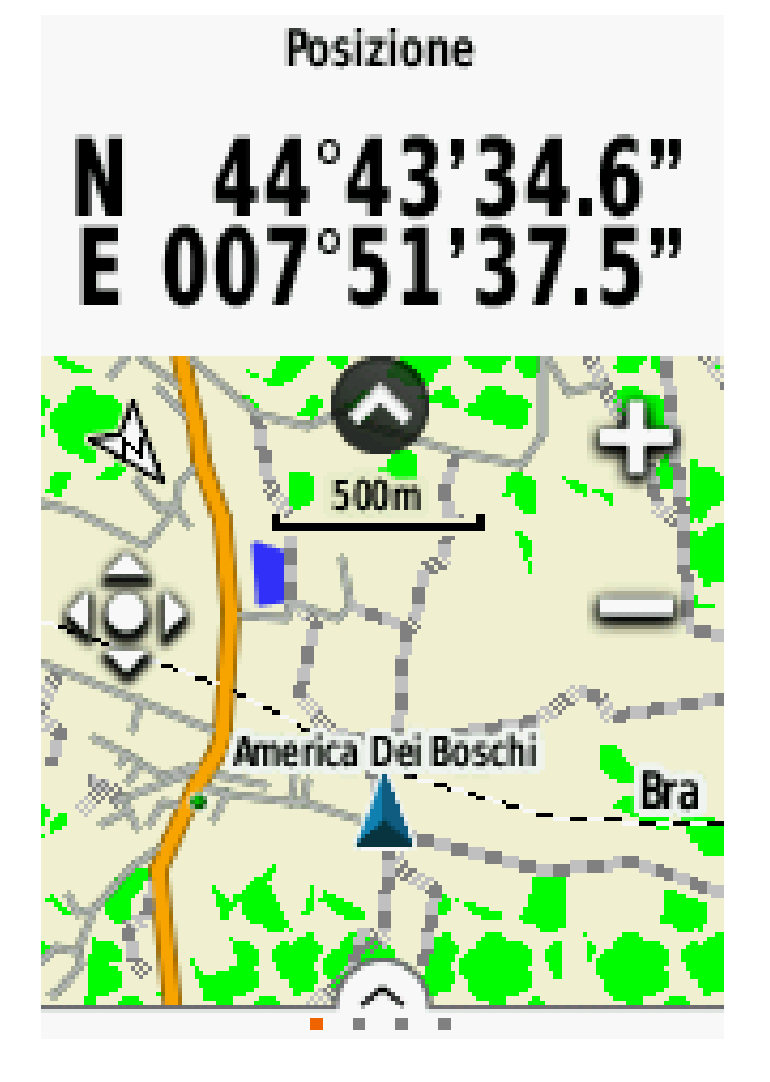

Ecco che il GPS ci dice già da solo le coordinate. *E' UNA FUNZIONE ATTIVATA NEL MOMENTO DEL BISOGNO DALLA SALA OPERATIVA, ORA QUELLA FINESTRA NON LA VEDETE !!*

La freccia dentro il cerchio, quella posta sotto le coordinate, serve per far comparire/scomparire le coordinate di dove si trova in quel momento il volontario.

#### **COME LEGGERE A VOCE UNA COORDINATA ?**

Esempio:

#### 44°56'27,44'' N

#### 44 gradi, 56 primi, 27punto 44 secondi nord

#### 07°33'65,21'' E

7 gradi, 33 primi, 65punto 21 secondi est

### INSERIRE UNA COORDINATA DI RIFERIMENTO

- Selezionare il menù a tendina
- Cliccare sul tasto HOME (casetta)
- Toccare la lente di ingrandimento
- Selezionare l'icona coordinate
- Inserire le coordinate di riferimento

! IMPORTANTE !

Le coordinate dettate dalla Sala Operativa vanno scritte prima su carta e poi sul dispositivo

### INSERIRE UNA COORDINATA DI RIFERIMENTO

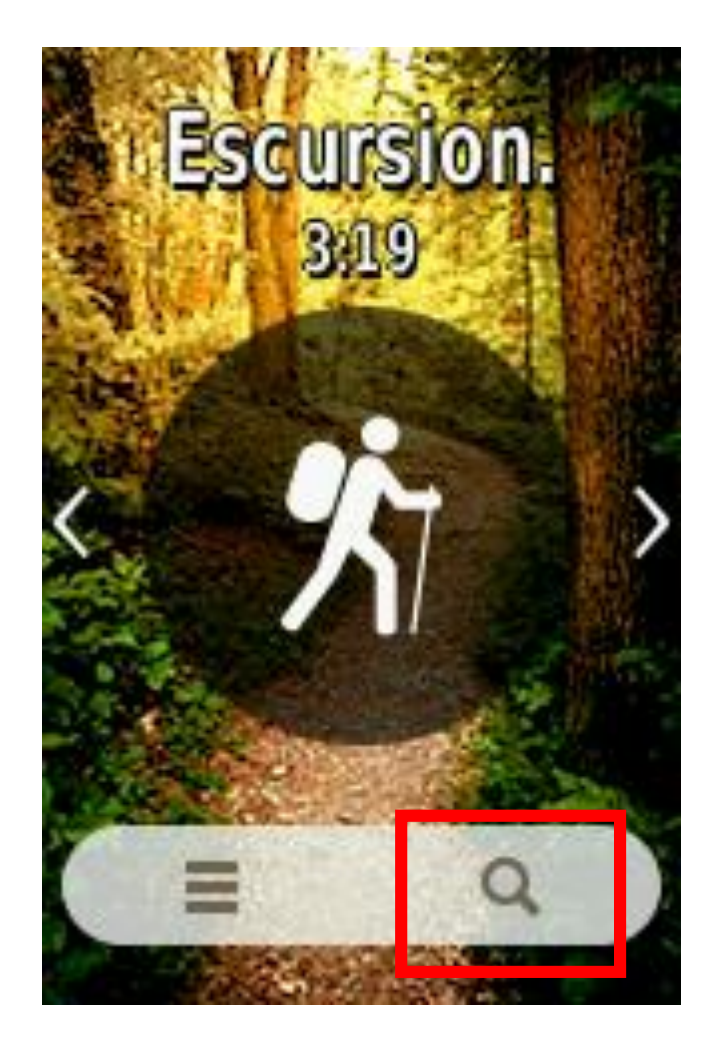

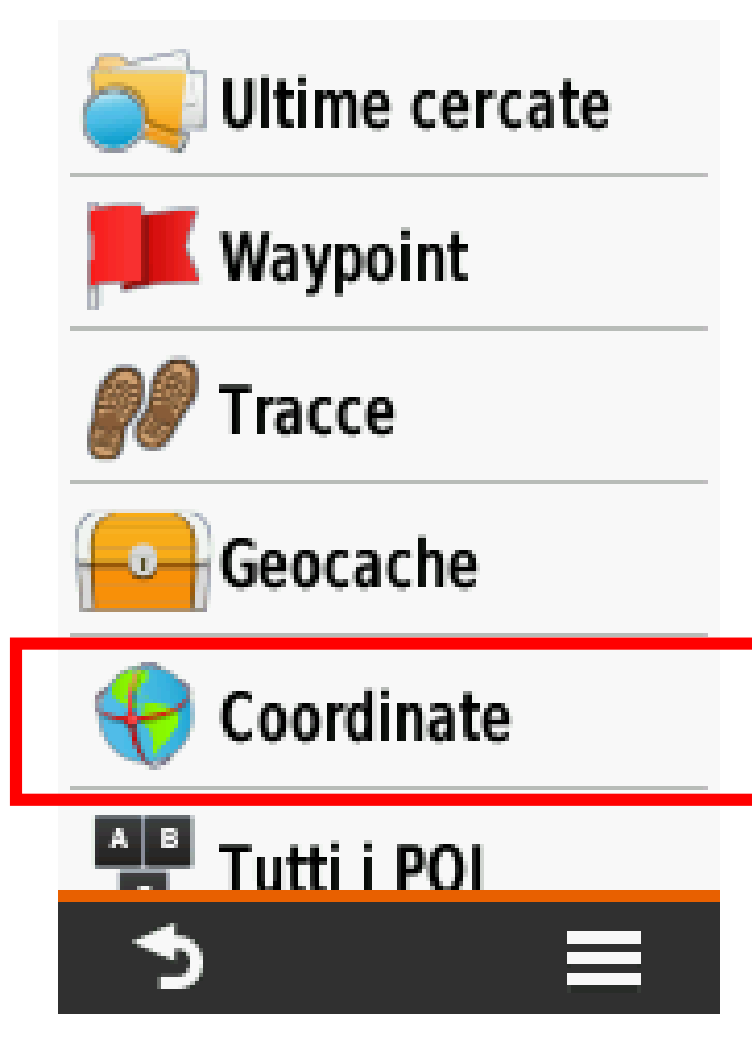

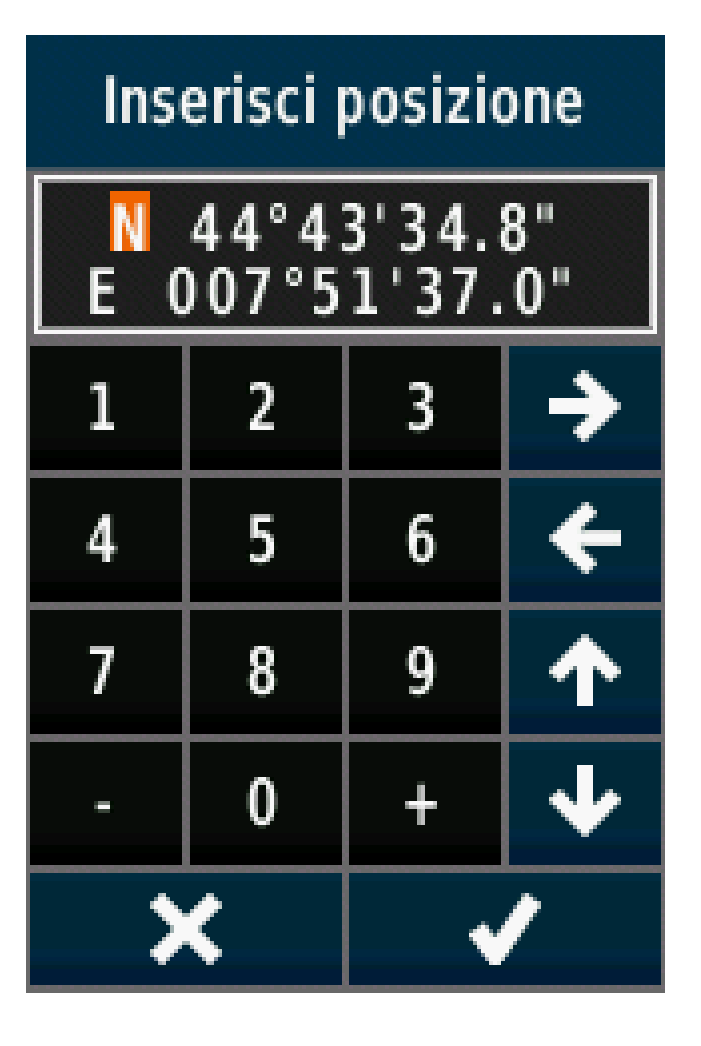

### DIFFERENZA FRA DECIMALI E SESSAGESIMALI

• Esistono due tipi di formati:

44° 11' 22.33''N **FORMATO SESSAGESIMALE** 07°11'22,33''E

44. 112233 N **FORMATO DECIMALE** 07.112233 E

#### **IL PRIMO E IL SECONDO ESEMPIO NON CORRISPONDONO ALLO STESSO PUNTO PERCHE' DERIVANO DA DUE METODI DI CALCOLO DIFFERENTI**

## COORDINATA IN SESSAGESIMALI

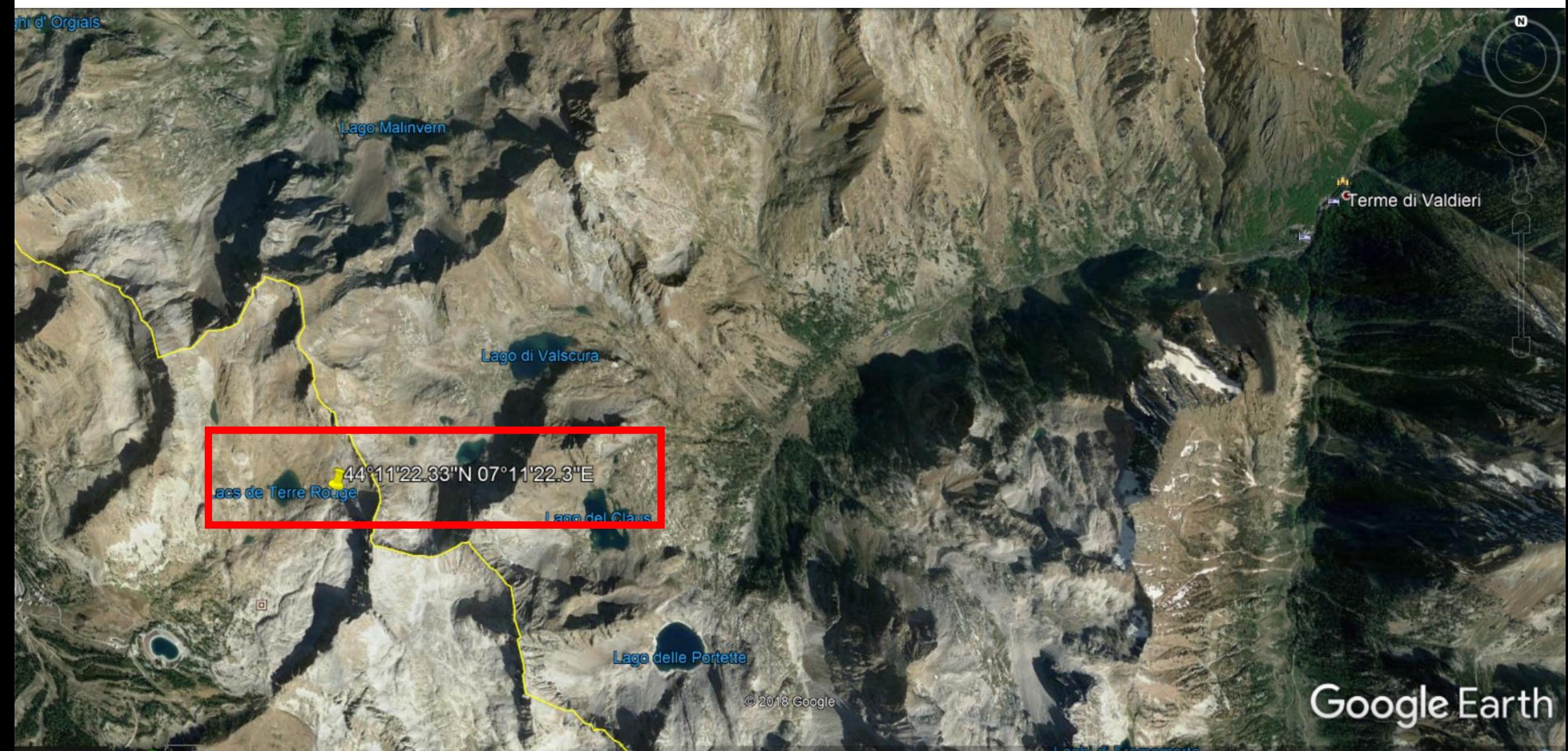

11/2017 2017 124911'43.69"N 7º13'28.87"E elev 1837 m alt 10.74 km

## COORDINATA IN DECIMALI

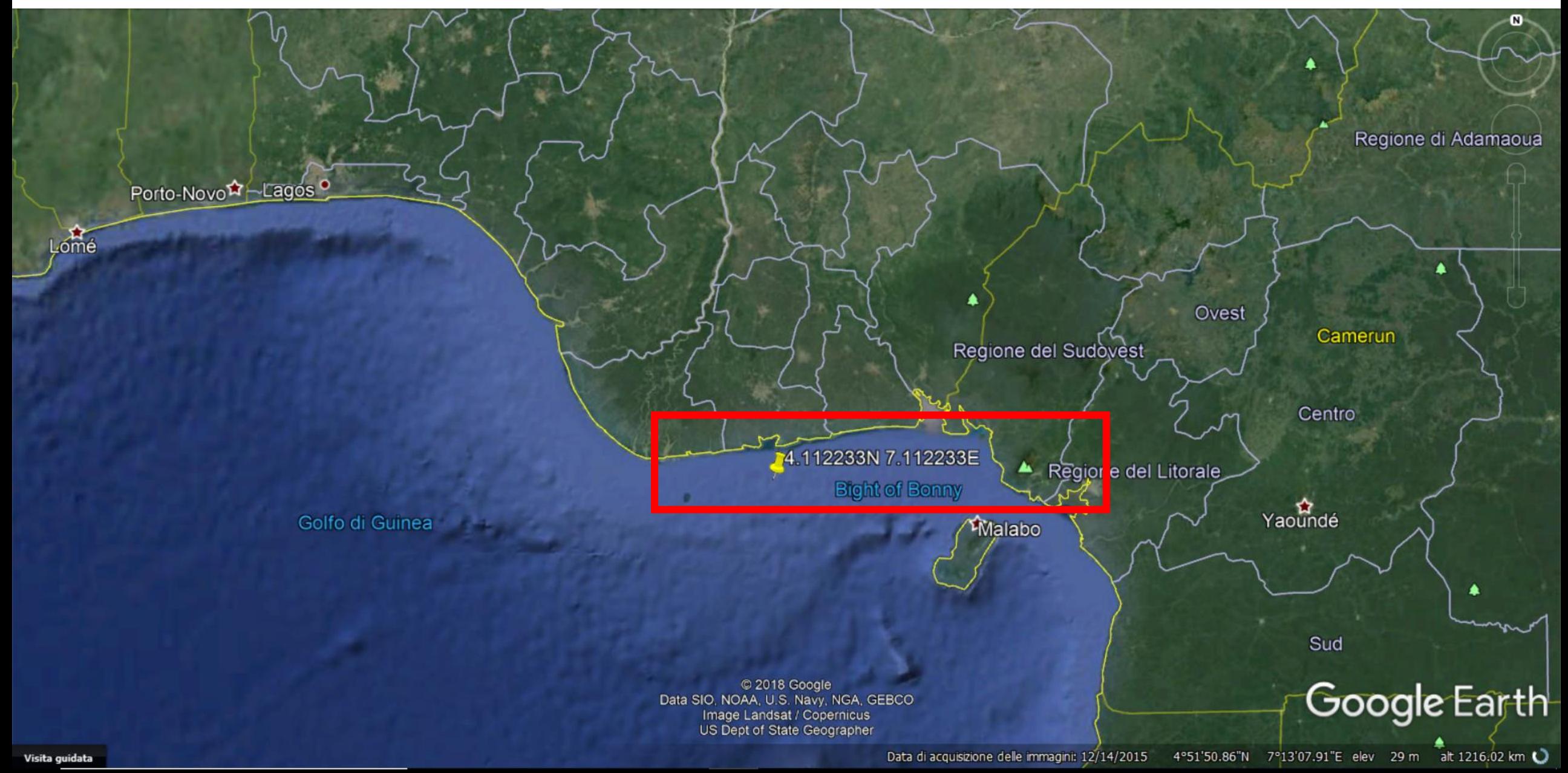

### SALVATAGGIO DI UNA POSIZIONE SU G.P.S.

*Esempio: arriviamo sul targe*t *(punto di destinazione) e vogliamo salvare le coordinate.*

- Premere il tasto di accensione
- Selezionare l'icona «REGISTRA WAYPOINT»
- Verranno già visualizzate le coordinate esatte (è possibile rinominare il punto)
- Cliccare sulla «V»

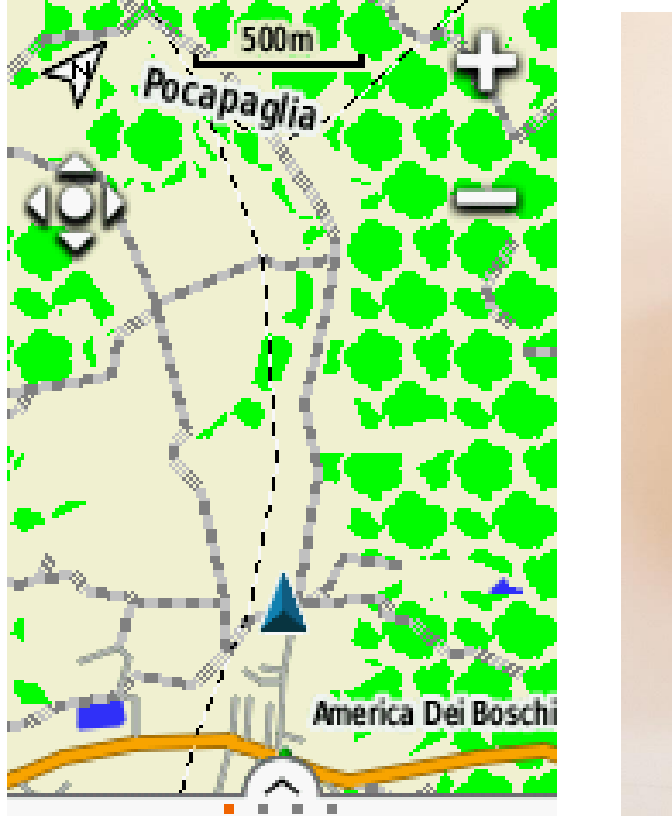

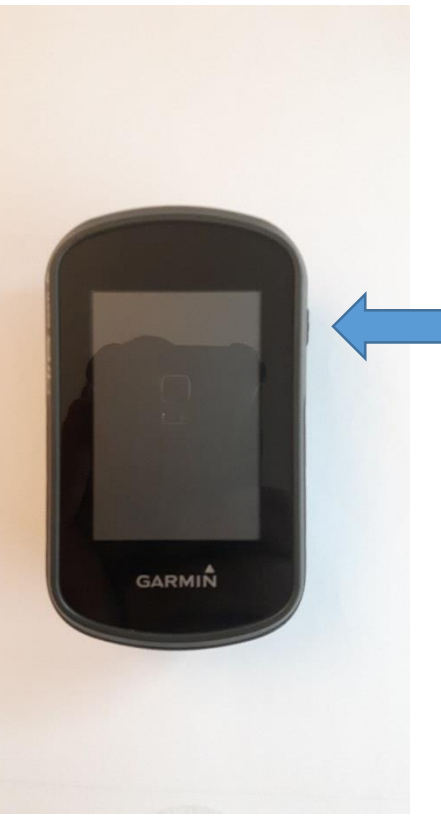

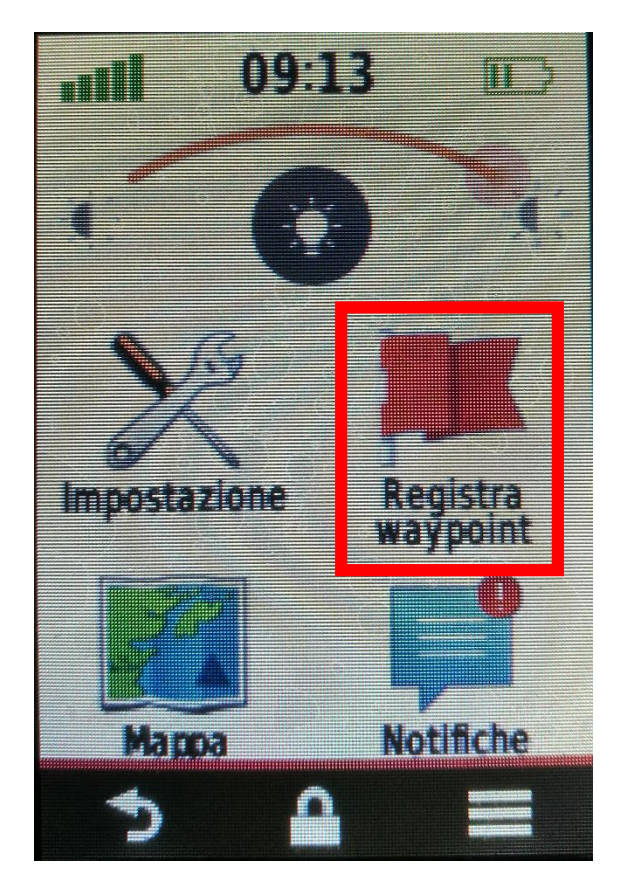

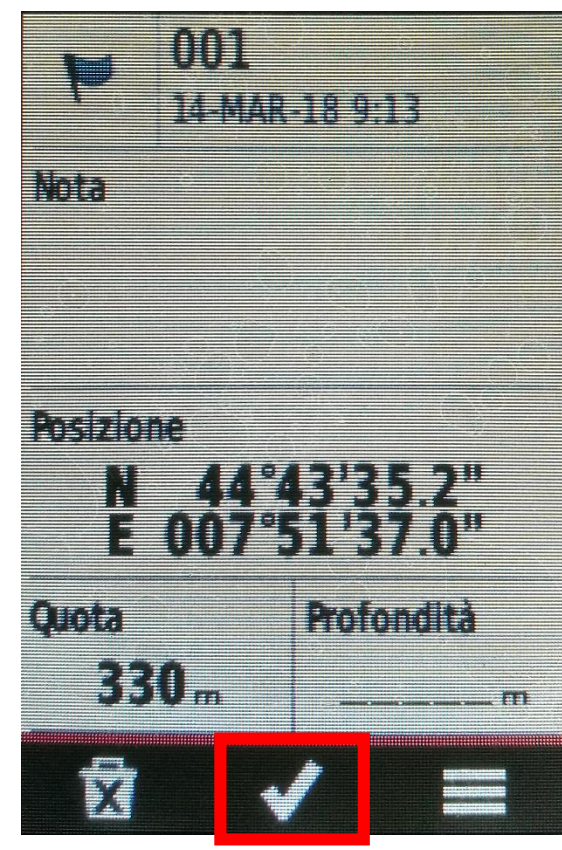

### PER CONCLUDERE

Alcuni concetti fondamentali:

**CAMPO BASE**: è il luogo da cui partirà l'accensione dei g.p.s. e svolge il ruolo di punto di controllo per mezzo di cartografia.

**TRACCIA:** è la linea che verrà creata sullo schermo man mano che camminiamo

**ERRORE DELLA TRACCIA:** la traccia sarà leggermente scostata dal sentiero o strada. Ciò è determinato dall'errore di precisione voluto dall'esercito americano.

### GRAZIE PER L'ATTENZIONE !!

Per rivedere/scaricare le slide di questa sera:

# **www.tlc-cuneo.jimdo.com/gps**